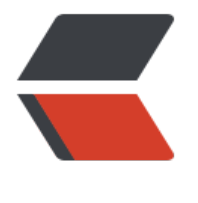

链滴

## soc[ket 编](https://ld246.com)程

作者: sailorlee

- 原文链接:https://ld246.com/article/1603327577835
- 来源网站: [链滴](https://ld246.com/member/sailorlee)
- 许可协议:[署名-相同方式共享 4.0 国际 \(CC BY-SA 4.0\)](https://ld246.com/article/1603327577835)

## **1 实现一个 简单的 TCP Server**

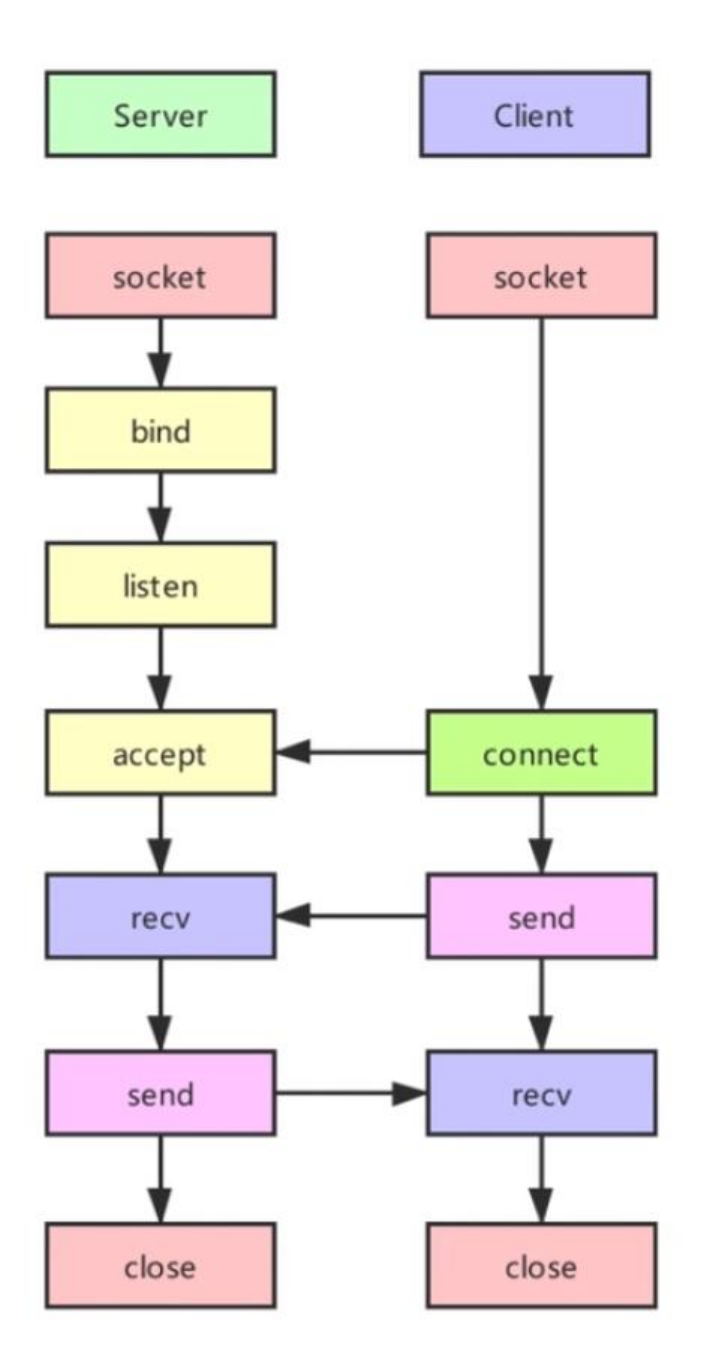

服务端会相对麻烦一些代码如下:

#include <iostream> #include <netinet/in.h> #include <sys/socket.h> #include <unistd.h> #include <stdlib.h>

#define PORT 8111 #define MESSAGE\_LEN 1024 using namespace std;

```
int main(int arc, char *argv[]) {
  int ret = -1;
  int socket fd = -1, accept fd = -1;
  int on = 1;
  int backlog = 10;
  struct sockaddr in localaddr, remoteaddr;
  char in buff[MESSAGE LEN] = {0,};
   //创建一个socket
  socket fd = socket(AF INET, SOCK STREAM, 0);if (socket fd == -1) {
      cout << "Failed to create socket!" << endl;
     exit(-1); }
    // SO_REUSEADDR 允许套接口和一个已在使用中的地址捆绑
   ret = setsockopt(socket_fd,
             SOL_SOCKET,
             SO_REUSEADDR,
             &on,
             sizeof(on));
  if (ret == -1) {
      cout << "Failed to set socket options" << endl;
   }
   localaddr.sin_family = AF_INET;
   localaddr.sin_port = PORT;
  localaddr.sin_addr.s_addr = INADDR_ANY;
// 绑定
  ret = bind(socket fd, (struct sockaddr *) &localaddr, sizeof(struct sockaddr));
  if (ret == -1) {
      cout << "Failed to bind addr!" << endl;
     exit(-1);
   }
// 侦听
  ret = listen(socket fd, backlog);
  if (ret == -1) {
      cout << " Failed to listen socket!" << endl;
     exit(-1);
   }
  for (:) {
     socklen t addr len = sizeof(struct sockaddr);
     accept fd = accept(socket fd,
          (struct sockaddr *) &remoteaddr,
          &addr_len);
// 开始接受数据
    for (;;) {
//    第一个空从accept fd接受数据,
       ret = recv(accept f\overline{d}, (void *) in buff, MESSAGE LEN, 0);
        if (ret == 0)//没有发数据和我们断开连接了
        {
          break;
 }
       cout << "rev:" << in buff << endl;
```

```
 send(accept_fd, (void *) in_buff, MESSAGE_LEN, 0);
     }
     close(accept_fd);
   }
// 把socket关闭
 close(socket_fd);
 return 0;
}
```